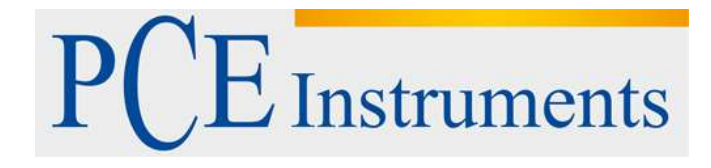

# **KULLANIM KILAVUZU Sıcaklık Ölçüm Cihazı PCE-890U**

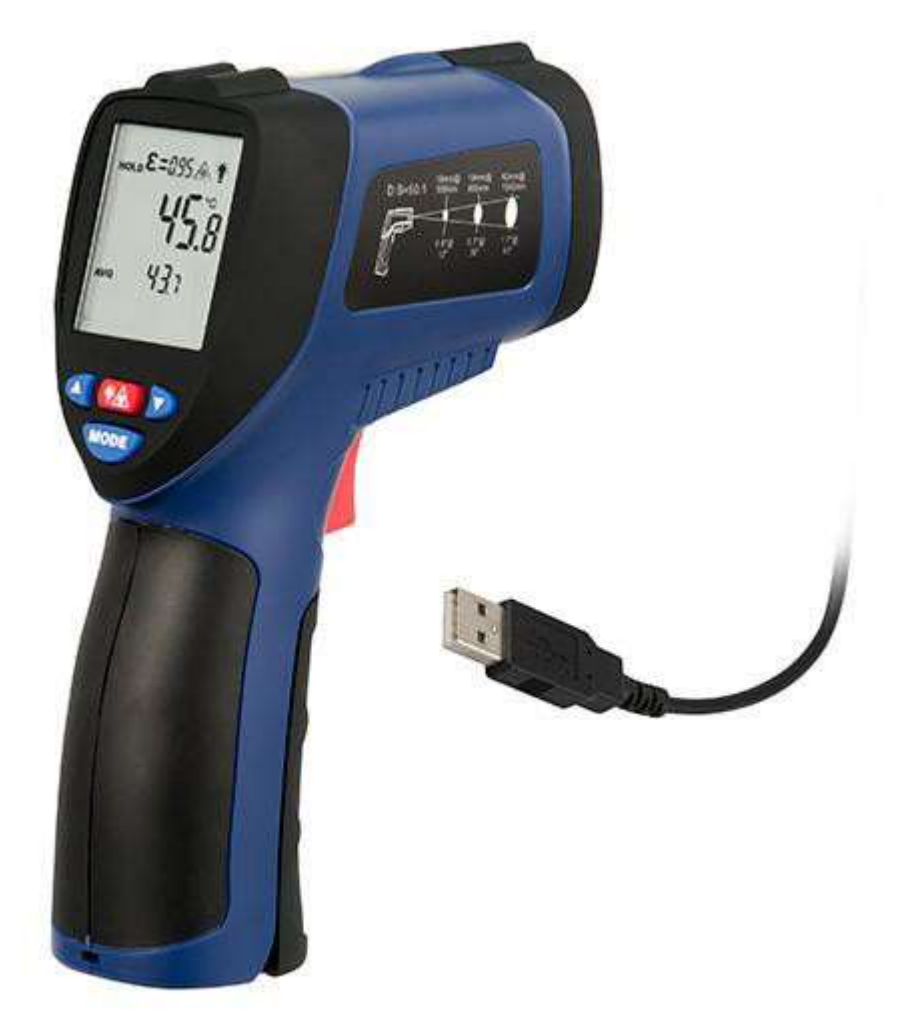

Versiyon 1.1 Oluşturma Tarihi: 20/02/2017

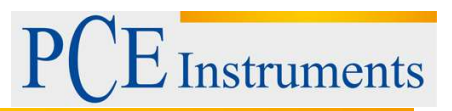

# İçindekiler

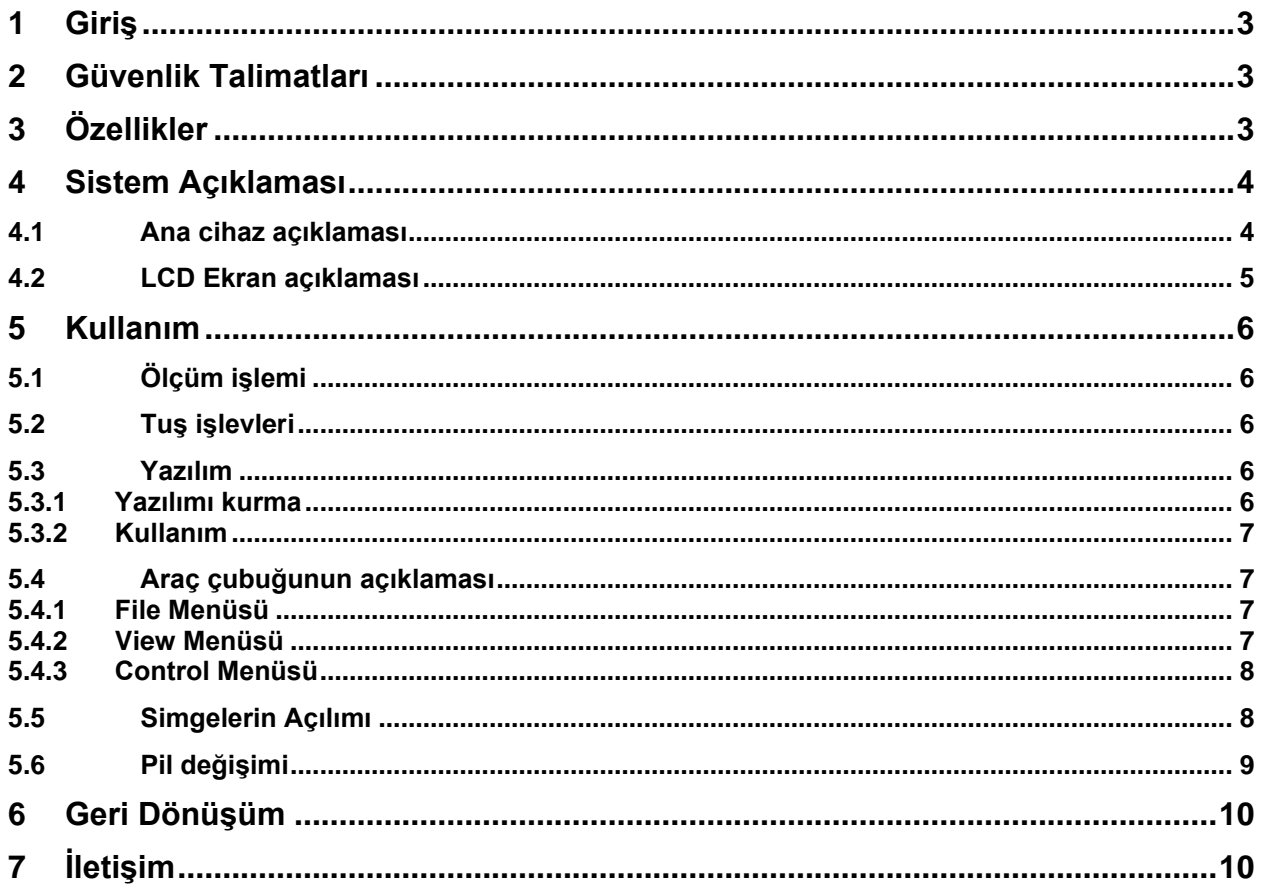

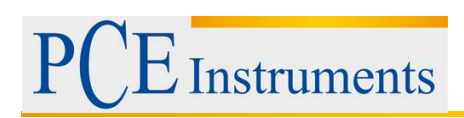

# <span id="page-2-0"></span>**1 Giriş**

PCE Instruments'ten bir PCE-890U satın aldığınız için çok teşekkür ederiz.

# <span id="page-2-1"></span>**2 Güvenlik Talimatları**

- Lazer açık ise dikkatli olunuz.
- Lazeri hayvanlara veya onların olduğu yöne doğrultmayınız.
- Lazeri insanlara veya onların olduğu yöne doğrtultmayınız.
- Lazeri kesinlikle gözlere veya yansıma olabilecek bir yere tutmayınız.
- Cihazı kesinlikle patlayıcı gazların yakın olduğu yerde kullanmayınız.
- Cihazı temizlemek için sıvı kullanmayınız, onun yerine kuru bez kullanabilirsiniz.

• Cihazı bizim tarafımızdan sunulan onarım tesisine gönderiniz veya cihazın bozuk olması durumunda bize gönderiniz.

• Cihazı yüksek ısıya veya neme maruz bırakmayınız.

Cihazı çalıştırmadan önce lütfen kullanım talimatlarını dikkatlice okuyunuz. Bu talimatlara uygun yapılmayan ölçümlerde oluşabilecek zararlardan PCE Teknik Cihazlar sorumlu değildir. PCE Teknik Cihazlar bu kullanım kılavuzu nedeniyle oluşabilecek sorunlardan mesul değildir. Şartlar ve koşullarda bulunan genel garanti koşullarına lütfen dikkat ediniz.

Sorularınız için PCE Teknik Cihazlar ile irtibata geçiniz

# <span id="page-2-2"></span>**3 Özellikler**

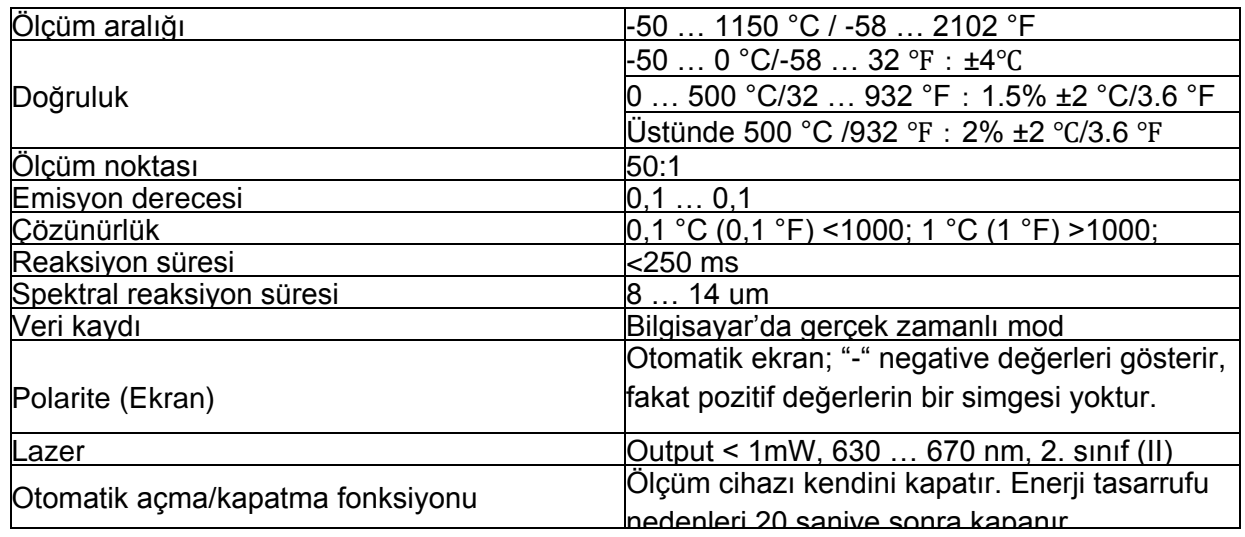

Kullanım Kılavuzu

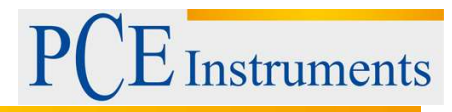

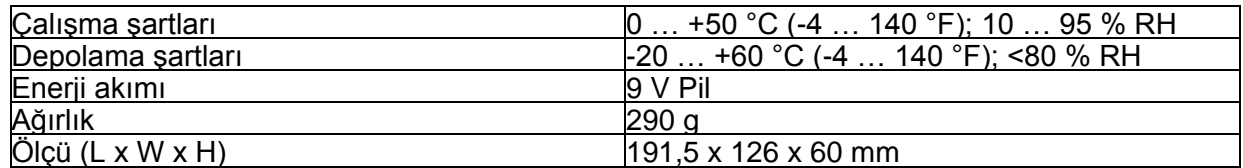

#### <span id="page-3-0"></span>**4 Sistem Açıklaması**

# <span id="page-3-1"></span>**4.1 Ana cihaz açıklaması**

- 1. LCD Ekran
- 2. Öne tuş
- 3. Lazer Pointer düğmesi/ Arkaplan aydınlatma
- 4. Geriye tuş
- 5. Ölçüm modunu seçme düğmesi
- 6. Somun vida
- 7. Pil bölmesi
- 8. Ölçümler için eylem düğmesi
- 9. Pil bölmesini açma düğmesi
- 10. IR Sensörü
- 11. Lazer Pointer

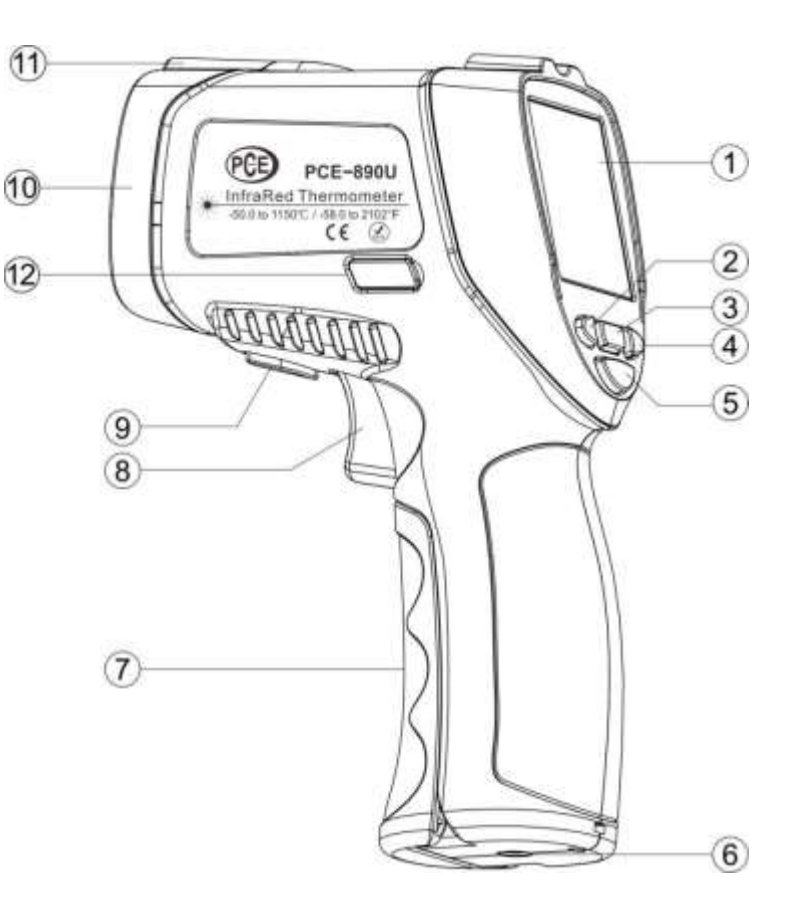

**Instruments** 

# <span id="page-4-0"></span>**4.2 LCD Ekran açıklaması**

- 1. Data HOLD Icon
- 2. Ölçüm sırasında bulunan simge
- 3. Emisyon simgesi
- 4. Lazer simgesi

Arkaplan aydınlatma simgesi

- 5. Sıcaklık birimi (°C/°F)
- 6. Ölçüm değeri ekranı
- 7. Seçilen ölçüm modu (MAKS/MIN/AVG/DIF)
- 8. DIF simgesi
- 9. AVG simgesi
- 10. Üst kademe için alarm ayarlama
- 11. MAKS/MIN simgesi
- 12. Pil seviyesi göstergesi
- 13. Alt kademe için alarm
- 14. Üst kademe için alarm
- 15. USB arabirimi simgesi

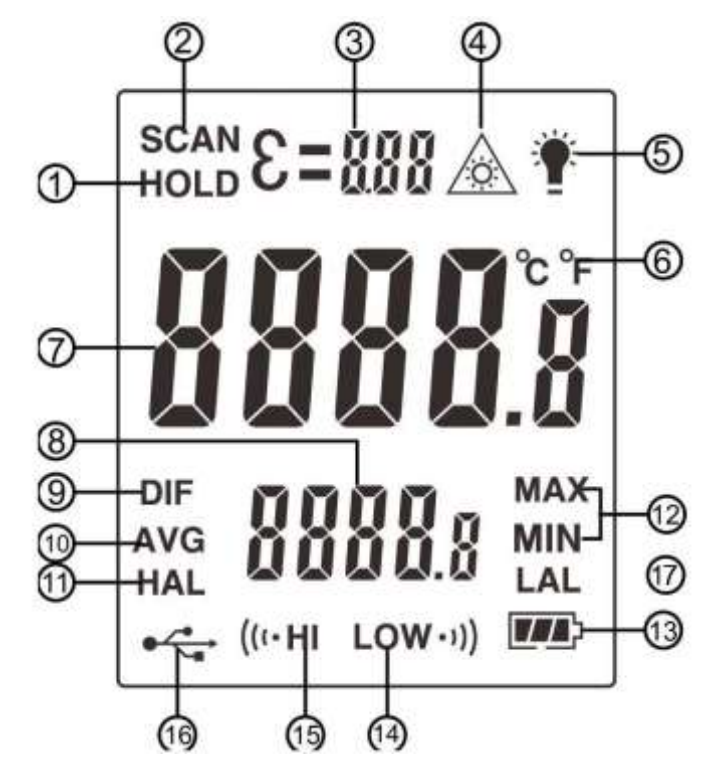

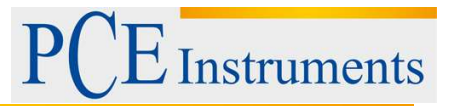

# <span id="page-5-0"></span>**5 Kullanım**

## <span id="page-5-1"></span>**5.1 Ölçüm işlemi**

1. Cihazı ölçülecek arayüze hazırlayın ve ölçümü başlatmak için eylem düğmesine basınız.

2. Ölçüm işlemde olduğunda ekranda "SCAN" – simgesi belirir. Ölçüm değerleri LCD ekranına yansır.

3. Eylem düğmesine basmayı bırakırsanız otomatik HOLD fonksiyonu bir sonraki ölçüme kadar açılır. Mevcut veriler bu şekilde donar.

4. Cihaz inaktif olduğunda cihaz 20 saniye sonra otomatik olarak kapanır.

Dipnot: Eğer sıcaklık bir önceki ortam sıcaklığından farklı ise 30 dakika boyunca cihazın asıcaklığa alışması için bekleyiniz. Pil azaldığında Lazer kapatılabilir. Ayarlama ve ölçülecek objeyi seçmek için kullanılır.

## <span id="page-5-2"></span>**5.2 Tuş işlevleri**

Yukarı / Aşağı düğmesi: Yukarı / Aşağı düğmesi ile sıcaklık birimini ayarlayabilirsiniz. (°C;°F). Laser Pointer düğmesi/ Arkaplan aydınlatma: Arkaplan aydınlatmasını açmak veya kapatmak için düğmeye kısa basınız. Bunun için cihaz HOLD modunda bulunmalıdır. Lazer Pointer'i açmak için düğmeye ölçüm sırasında basınız. Mode düğmesi: Farklı fonksiyonlar arası geçiş yapmak için düğmeye kısa basınız. Minimum ve maksimum değerleri ve ortalama değeri görebilirsiniz. Mode düğmesine uzun basarsanız emisyon simgesi yanıp söner. Yukarı / Aşağı düğmesiyle emisyon ayarını yapabilirsiniz. Mode düğmesine tekrar kısa süreli basarsanız üst bölme ve alt bölmedeki alarmı ayarlayabilirsiniz.

#### <span id="page-5-3"></span>**5.3 Yazılım**

#### <span id="page-5-4"></span>**5.3.1 Yazılımı kurma**

CD'yi takınız ve "Setup.exe" simgesine tıklayınız, ardından yazılım kurulumlu başlayacaktır. Yazılım kurulumu talimatlarına bakınız.

회회의

<span id="page-6-3"></span>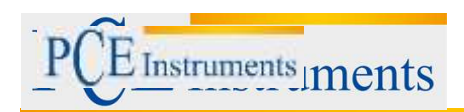

# <span id="page-6-0"></span>**5.3.2 Kullanım**

1. Kurulum tamamlandıktan sonra programı çalıştırmak için masaüstü simgesine çift tıklayınız. Ekran görüntüsünde gördüğünüz gibi ekranınızda programın ara yüzünü

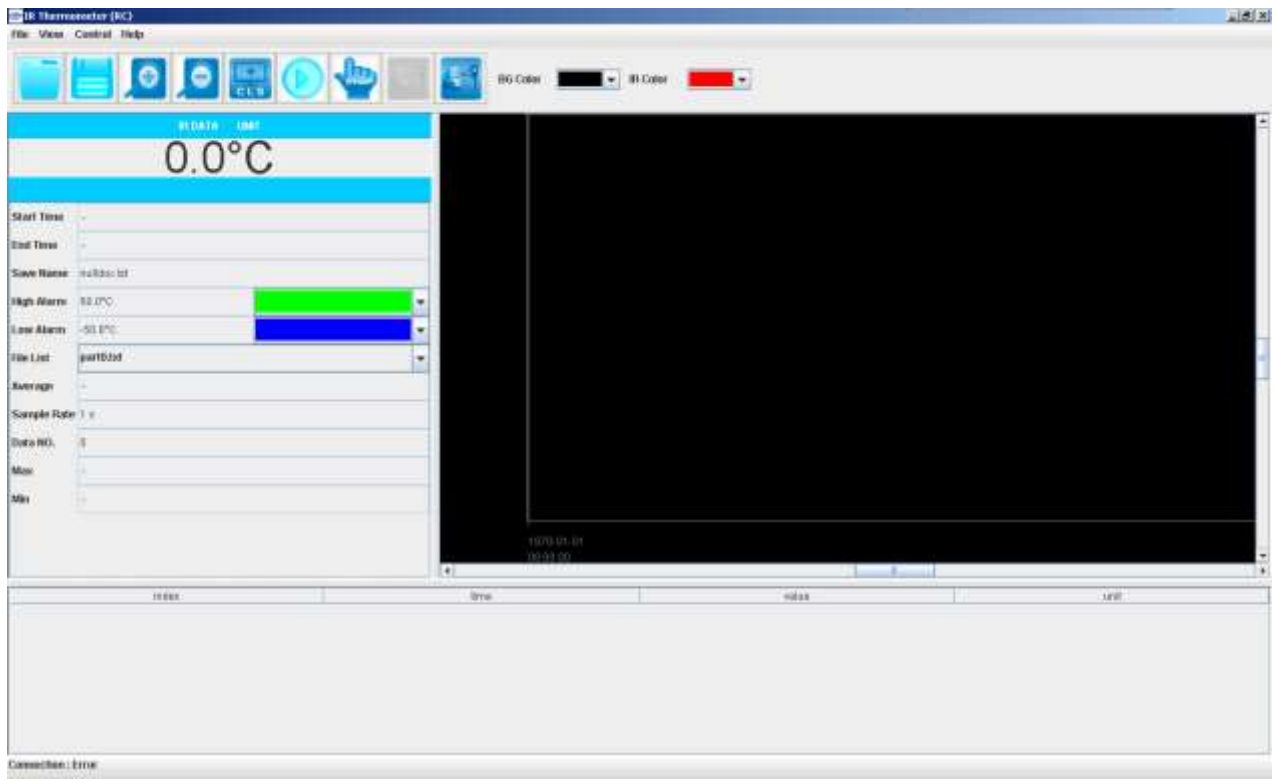

göreceksiniz.

<span id="page-6-1"></span>2. Bizim tarafımızdan gönderilen USB kablosu ile cihazı bilgsayara bağlayınız. USB arabiriminin yerini sistem tanımında görebilirsiniz. Cihaz otomatik olarak PC ile bağlanır.

#### **5.4 Araç çubuğunun açıklaması**

# <span id="page-6-2"></span>**5.4.1 File Menüsü**

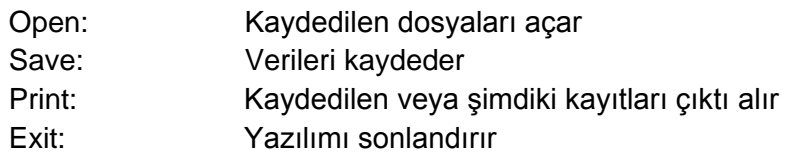

# **5.4.2 View Menüsü**

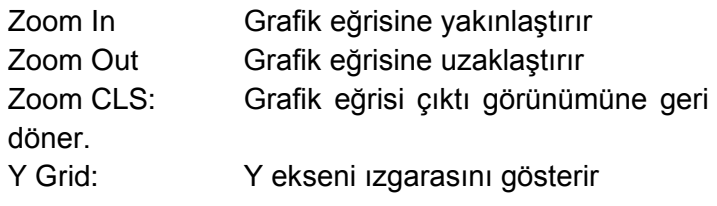

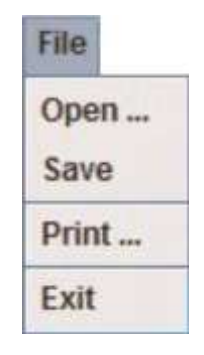

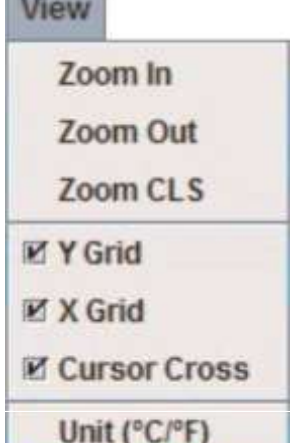

**HOSPITAL** 

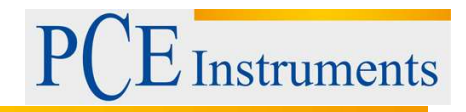

New Record

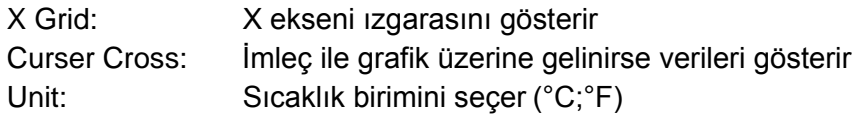

# **5.4.3 Control Menüsü**

<span id="page-7-0"></span>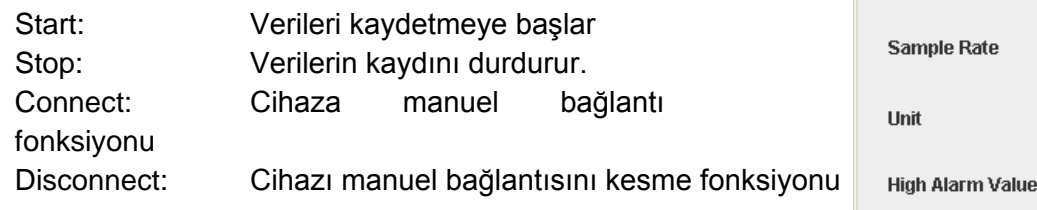

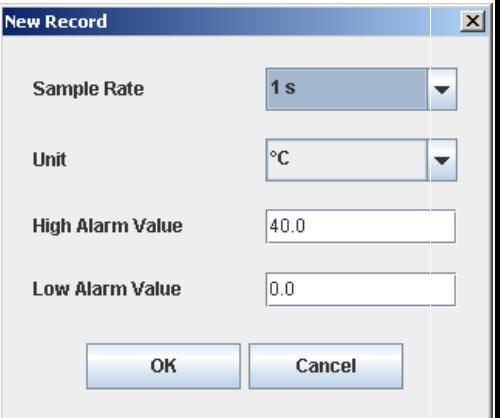

# <span id="page-7-1"></span>**5.5 Simgelerin Açılımı**

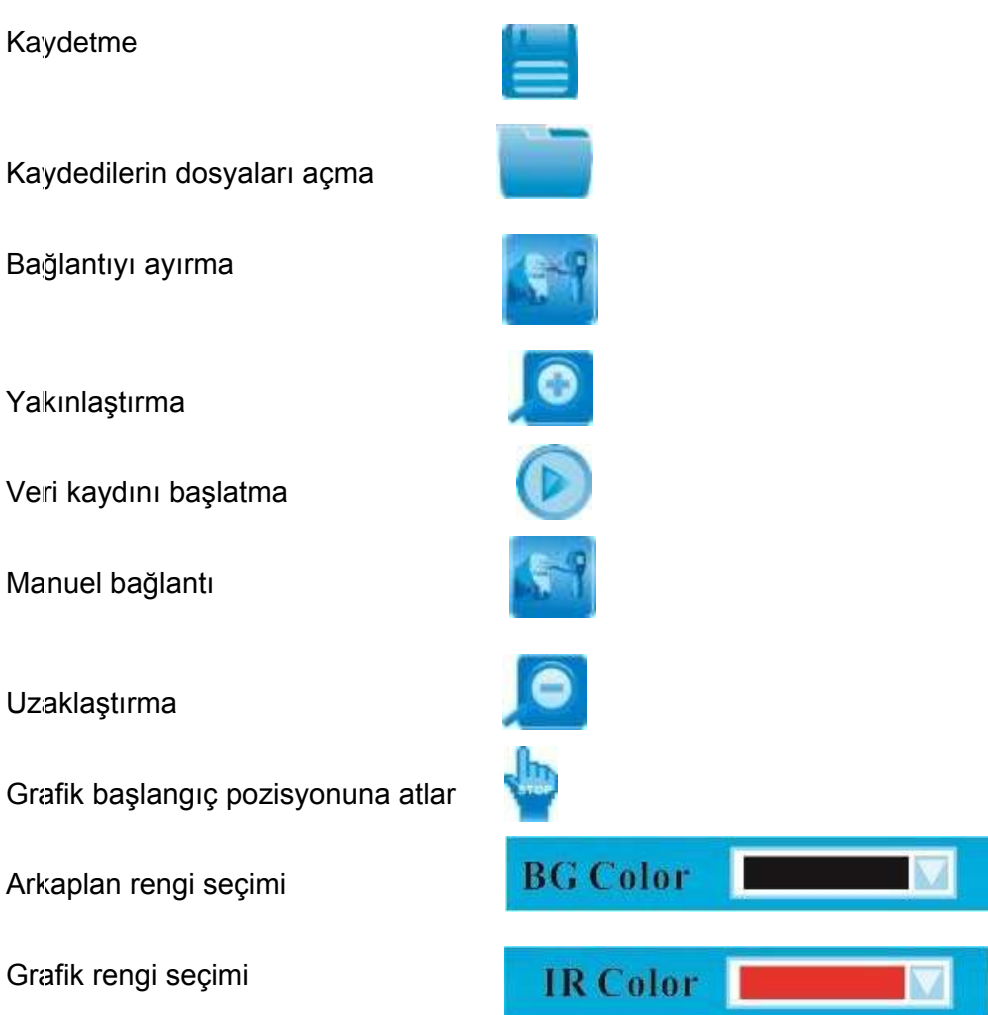

q

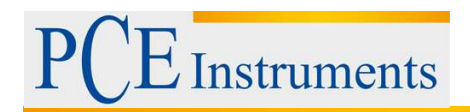

## <span id="page-8-0"></span>**5.6 Pil değişimi**

#### **5.6 Pil değişimi**

Pil seviyesi çok düşük olduğunda, bu pil ölçer simgesi ile gösterilir. Ölçüm yanlışlıklarını önlemek için pili zamanında değiştiriniz.

Bunun için batarya bölmesini ilgili tuş ile açınız. (Sistem tanımında bakabilirsiniz. Pilleri değiştiriniz ve batarya kapağını kapatınız.

WUTTER Drücken Sie diese Taste, um das Batteriefach zu öffnen Batarya bölümünü açmak 9 V Batterie Verschließen Sie das Batteriefach anschließend wieder

için bu düğmeye basınız.

Batarya bölmesini tekrar kapatınız.

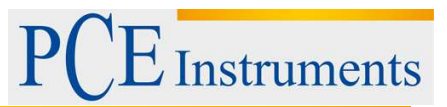

# <span id="page-9-0"></span>**6 Geri Dönüşüm**

Toksik olmalarından dolayı piller, ev türü atıklarla birlikte atılamazlar. Geri dönüşüm için pil toplama noktalarına bırakmalıdır.

#### Pil toplama noktası:

PCE Teknik Cihazlar Paz. Tic. Ltd. Şti. Halkalı Merkez Mah. Pehlivan Sok. No.6/C Küçükçekmece / İstanbul

Cihazdan düzgün bir şekilde kurtulmak için bize gönderebilirsiniz. Cihazın parçalarını değerlendirebiliriz ya da cihaz, mevcut düzenlemelere uygun olarak bir geri dönüşüm şirketine gönderilir.

## <span id="page-9-1"></span>**7 İletişim**

Eğer ürün yelpazemiz veya ölçüm cihazı ile ilgili sorularınız olursa PCE Teknik Cihazları ile irtibata geçiniz.

#### **Posta:**

PCE Teknik Cihazlar Paz. Tic. Ltd. Şti Halkalı Merkez Mah. Pehlivan Sok. No.6/C 34303 Küçükçekmece / İstanbul

# **Telefon**:

0212 471 11 47

**Faks:** 0212 705 53 93

**E-Posta:** [info@pce-cihazlari.com.tr](mailto:info@pce-cihazlari.com.tr)

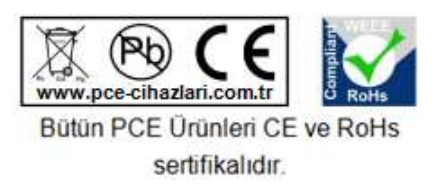

WEEE-Reg.-Nr.DE69278128